<span id="page-0-0"></span>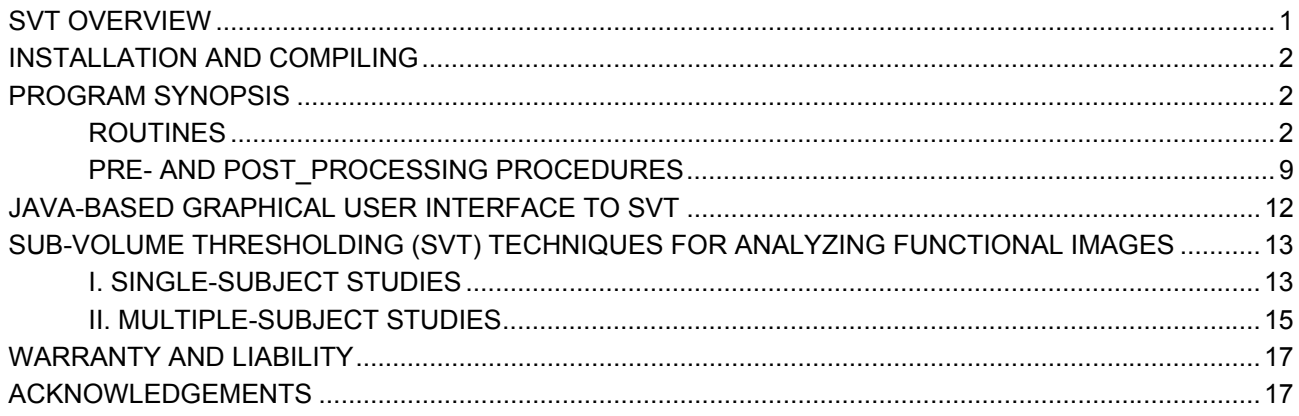

# **SVT OVERVIEW**

The SVT software is a tool for determining the statistically significant regions of activation in single or multisubject human brain functional studies. It can be also applied to structural brain data for analyzing developmental, dementia and other changes of anatomy over time.

All routines are invoked as standard UNIX commands and neither expect nor allow user interaction once the command has been issued. The series of 'C' subroutines which comprise the SVT library can be easily incorporated into the user's site specific programs adapted to their particular needs.

SVT includes a graphical user interface (GUI) written in Tcl/Tk for use on SGI machines. The user, however, needs to re-link, edit and revise the "\*.c++" files, especially the system calls within them, because it is currently set up to work in the LONI's UNIX directory framework.

Currently, the SVT package does not provide any graphics or image display capabilities, however, if the user has [MNI](http://www.mcgill.ca/mni/)'s "Display" and "register" ([display ftp\)](ftp://ftp.bic.mni.mcgill.ca/pub/register+Display) packages the GUI for SVT allows the use of these fine visualization tools. Some file format converters are included in this software and interactive calls to "minc2raw" and "raw2minc" ( [ftp minc](ftp://ftp.bic.mni.mcgill.ca/pub/minc/) package) are employed by the SVT GUI. All of the input files are supposed to have been pre-registered (e.g., [AIR](http://www.loni.ucla.edu/Software/Software_Detail.jsp?software_id=8)) volumetric 1 byte per pixel data sets of size 181x217y181z, so that they fit within the common anatomical reference space and the associated [probabilistic atlas.](http://www.loni.ucla.edu/~dinov/SVT.dir/SVT_prob_atlas.html) However, if the SVT GUI is used than the user is walked through the entire procedure step-by-step, from flipping and inverting (when necessary) the raw data through volumetric registration, intensity normalization, statistical analysis (SVT), and visualization of the results (Display/register). Quantitative goodness of warp evaluation is recommended prior to executing the SVT routines (e.g., [WAIR\)](http://www.loni.ucla.edu/Software/Software_Detail.jsp?software_id=6). A collection of batch files and shell script are provided for incorporating the SVT software within the framework of the [AIR](http://www.loni.ucla.edu/Software/Software_Detail.jsp?software_id=8) and [MINC](ftp://ftp.bic.mni.mcgill.ca/pub/minc/) environments. These include preprocessing, warping and file-format converting scripts.

This package was originally developed to work on Sun SPARC and SGI stations using the 'C' language compiler provided by Sun/SGI as part of the standard system software. If you currently use an 8 bits/pixel file format on a Sun SPARC station equipped with the standard 'C' compiler, have at least (XX Bytes + 16 MB) of RAM (where XX = (Number of data sets) \*181\*217\*181 Bytes), and are familiar with the UNIX operating system, you should be able to install and use the SVT package without additional assistance, even if you

<span id="page-1-0"></span>know nothing about 'C' programming. However, if any of these conditions is not met, it is likely that you will need the assistance of a 'C' programmer who is familiar with the UNIX operating system.

## **INSTALLATION AND COMPILING**

- 1. change the working directory to SVT5\_2.dir
- 2. type chmod +x MAKE2.com
- 3. type MAKE2.com

## **PROGRAM SYNOPSIS**

For SGI users we recommend you try to install the graphical user interface (GUI) which tremendously simplifies the software. It also allows linking the SVT, AIR (polynomial warping) and MNI's "Display" and "register" (visualization tools) (display ftp) softwares.

There are two main routines in the SVT package. The first one, **SVT\_MNI9\_5\_2\_SS\_flt**, is employed for analyzing activation versus rest functional volumes for single subject (SS) studies. It will generate and SVT image containing all: the positively and negatively statistically significant variations between the two functional volumes, and an outline of the probabilistic sub-volume partitioning (see **technical notes**).

The second statistical analysis program included in SVT has two versions **SVT\_MNI9\_5\_2\_MS\_flt** and **SVT\_MNI9\_4\_2\_MS\_flt**, and is geared toward the same type of analysis for determining the statistically significant regions of activation in functional brain data, however, it is applied to multi-subject (MS) and group studies. For example, if a group of patients are scanned under two different paradigms (usually referred to as "A(ctive)" and "R(est)" states), and we are interested in determining and locating the metabolic differences and perfusion between these two stimuli based on the group of data we use **SVT\_MNI9\_5\_2\_MS\_flt** or **SVT\_MNI9\_4\_2\_MS\_flt**. There are some differences in the level of statistical significance applied in the two versions, see **technical notes**.

Recently we have added some variations to the SVT\_5\_2, mainly differing by the methods used to correct for multiple testing. These include: **SVT\_MNI9\_5\_3\_MS\_flt**, allows the user to explicitly specify the FWHM in the range [0.1, 19.9] mm, with a stepsize of 0.1 mm; **SVT\_simple\_MS\_flt** and **SVT\_simple\_SS\_flt**, where there's no correction for multiple testing; and **bootstrap\_SVT**, a new bootstrap approach for correcting the threshold levels for large number of statistical tests.

In addition, several pre- and post-processing procedures are supplied to ease the data registration (**flipMy3D\_1**), intensity distribution (**histogram**), obtaining ROI statistics (**get\_MNI\_ROI\_info**) and (**mean\_var\_bin1**), intensity normalization (**interSubj\_normROI1** and **intraSubj\_normPutamen**) and interpretation of the results (see various "batch" files). A number of batch files and shell scripts are also included to help with running SVT (batch\_SVT\_MS, batch\_SVT\_SS), registering the data using **AIR** (batch\_warp, batch\_makeaheader) and converting and visualizing the data and the results using **MNI**'s **MINC**  data format and their **display** package.

## **ROUTINES**

## • **SVT\_MNI9\_5\_2\_SS\_flt**

## **Purpose:**

This SVT command is used to statistically analyze the variations between two human brain functional volumes obtained under different stimulation paradigms.

You need to have the two stereotactic data sets pre-processed according to the "Techniques" section of this document. The output SVT volumes are 4 bytes per pixel (floating point) stereotactic images of size 181x217y181z. Intensities are positive and represent the Z-scores of statistical significance of the difference image.

#### **Usage:**

SVT\_MNI9\_5\_2\_SS\_flt *A\_postprocessed.img R\_postprocessed.img Prob\_Atlas.img SVT\_SS\_Pos.img SVT\_SS\_Neg.img* 

where the following definitions are used:

*A\_postprocessed.img* The A(ctivation) state is warped in T.img space (A\_2\_T.img).

*R\_postprocessed.img* The R(est) state is warped in T.img space (R  $2$  T.img)

*Prob\_Atlas.img* The name of the file containing the probabilistic Atlas (lobes5\_diff\_intensLikeAve1.img)

*SVT\_SS\_Pos.img* and *SVT\_SS\_Neg.img* The positive and negative statistically significant images, as output of the SVT analysis.

## **Examples:**

./SVT\_MNI9\_5\_2\_SS\_flt ./Act\_After\_Warp\_2\_avgedit\_linWp12p.img ./Rest After Warp avgedit linWp12p.img ./lobes5 diff intensLikeAve1.img ./Act\_Rest\_SVT\_SS\_Pos.img ./Act\_Rest\_SVT\_SS\_Neg.img

This will save the 2D Discrete Wavelet transform of "4Bmri\_0fltr.img" in the file "WT4Bmri\_0fltr.img". Both files will contain 2D floating point (4 Bytes) images of size 256\*256. Daubechies 20 coefficient filter bank is employed to find the DWT of the data. Also look at the batch file "batch\_DWT\_IWT".

## • **SVT\_MNI9\_4\_2\_MS\_flt** and **SVT\_MNI9\_5\_2\_MS\_flt**

#### **Purpose:**

This SVT command is used to statistically analyze the variations between groups of human brain functional volumes obtained under different stimulation paradigms.

You need to have all stereotactic data sets pre-processed according to the multi-subject part of

the "Techniques" section of this document. The output SVT volumes are 4 byte (floating point) per pixel stereotactic images of size 181x217y181z. The first image contains the positive and the second contains the negatively statistically significant voxels. Intensities of both SVT output images are in the range [0, infinity] and represent the exact Z-scores.

#### **Usage:**

SVT\_MNI9\_4\_2\_MS\_flt*Num\_Files1grp A\_1\_Wp\_2\_T.img* ... *[[A\_k\_Wp\_2\_T.img]] R\_1\_Wp\_2\_T.img* ... *[[R\_k\_Wp\_2\_T.img]] SVT\_MS\_Pos.img SVT\_MS\_Neg.img*

where the following definitions are used:

*Num\_Files1grp*  the number of volumes in one group (the two groups have an equal number of data sets

*A\_1\_Wp\_2\_T.img* A(ctivation) paradigm data for subject 1, warped in T.img space

*A\_k\_Wp\_2\_T.img* A(ctivation) paradigm data for subject **k**, warped in T.img space, 1<=**k**<=Num\_Files1grp

*R\_1\_Wp\_2\_T.img* R(est) paradigm data for subject 1, warped in T.img space

*R\_k\_Wp\_2\_T.img* R(est) paradigm data for subject **k**, warped in T.img space, 1<=**k**<=Num\_Files1grp

*Prob\_Atlas.img* The name of the file containing the probabilistic Atlas (lobes quiff intens.img)

*SVT\_MS\_Pos.img* and *SVT\_MS\_Neg.img*  The files where the (positive and negative) output of the multi-subject (MS) SVT statistical analysis will be saved

## **Examples:**

./SVT\_MNI9\_4\_2\_MS\_flt Num\_Files1grp ./A(1)Wp.img ... ./A(Num\_Files1grp)Wp.img ./R(1)Wp.img ... ./R(Num\_Files1grp)Wp.img ../lobes9\_diff\_intens.img ./A\_R\_SVT\_MS\_Pos.img ./A\_R\_SVT\_MS\_Neg.img

This command will use the post-processed groups of data (A's and R's are warped directly to the template, "avgedit.img") and the probabilistic partitioning information contained in "lobes9\_diff\_intens.img" to generate two multi-subject SVT output volumes (A\_R\_SVT\_MS\_Pos.img & A\_R\_SVT\_MS\_Neg.img) of the statistically significant differences between the two groups. Also look at the batch file "batch\_SVT\_MS". **Note** that the above example represents a **single** UNIX command-line.

## • **SVT\_MNI9\_5\_3\_MS\_flt**

### **Purpose:**

This SVT command is used to statistically analyze the variations between groups of human brain functional volumes obtained under different stimulation paradigms.

You need to have all stereotactic data sets pre-processed according to the multi-subject part of the "Techniques" section of this document. The output SVT volumes are 4 byte (floating point) per pixel stereotactic images of size 181x217y181z. The first image contains the positive and the second contains the negatively statistically significant voxels. Intensities of both SVT output images are in the range [0, infinity] and represent the exact Z-scores.

#### **Usage:**

SVT\_MNI9\_5\_3\_MS\_flt *FWHM\_Num\_Files1grp A\_1\_Wp\_2\_T.img* ... *[[A\_k\_Wp\_2\_T.img]] R\_1\_Wp\_2\_T.img* ... *[[R\_k\_Wp\_2\_T.img]] SVT\_MS\_Pos.img SVT\_MS\_Neg.img* 

Usually we refer to the first paradigm as A (activation) and the second one as R (rest). Let A.img and R.img be the two volumes we are analyzing and let T.img be our anatomical reference (template, "avgedit.img"). We denote by A\_2\_R.img the warped-and-resliced (using any algorithm) A.img in R.img space. There are at least 3 different ways one can transform A.img and R.img in T.img space, see "Techniques" section of this document.

where the following definitions are used:

*FWHM*  The Full-Width-at-Half-Maximum (FWHM), e.g., 6.0, in the range [0.1;19.9] mm

*Num\_Files1grp*  the number of volumes in one group (the two groups have an equal number of data sets

*A\_1\_Wp\_2\_T.img* A(ctivation) paradigm data for subject 1, warped in T.img space

*A\_k\_Wp\_2\_T.img* A(ctivation) paradigm data for subject **k**, warped in T.img space, 1<=**k**<=Num\_Files1grp

*R\_1\_Wp\_2\_T.img* R(est) paradigm data for subject 1, warped in T.img space

*R\_k\_Wp\_2\_T.img* R(est) paradigm data for subject **k**, warped in T.img space, 1<=**k**<=Num\_Files1grp

*Prob\_Atlas.img* The name of the file containing the probabilistic Atlas (lobes9 diff intens.img)

*SVT\_MS\_Pos.img* and *SVT\_MS\_Neg.img* 

The files where the (positive and negative) output of the multi-subject (MS) SVT statistical analysis will be saved

### **Examples:**

./SVT\_MNI9\_5\_3\_MS\_flt 6.0 Num\_Files1grp ./A(1)Wp.img ... ./A(Num\_Files1grp)Wp.img ./R(1)Wp.img ... ./R(Num\_Files1grp)Wp.img ../lobes9\_diff\_intens.img ./A\_R\_SVT\_MS\_Pos.img ./A\_R\_SVT\_MS\_Neg.img

This command will use the post-processed groups of data (A's and R's are warped directly to the template, "avgedit.img", ICBM space) and the probabilistic partitioning information contained in "lobes9\_diff\_intens.img" to generate two multi-subject SVT output volumes (A\_R\_SVT\_MS\_Pos.img & A\_R\_SVT\_MS\_Neg.img) of the statistically significant differences between the two groups. Also look at the batch file "batch SVT MS". The FWHM is 6.0 mm. **Note** that the above example represents a **single** UNIX command-line.

#### • **SVT\_simple\_MS\_flt**

#### **Purpose:**

This SVT command is used to statistically analyze the variations between groups of human brain functional volumes obtained under different stimulation paradigms. **NO** correction for multiple testing is done in this routine. The user is encouraged to apply **bootstrap\_SVT** following **SVT** simple MS fit to get sensible results.

You need to have all stereotactic data sets pre-processed according to the multi-subject part of the "Techniques" section of this document. The output SVT volumes are 4 byte (floating point) per pixel stereotactic images of size 181x217y181z. The first image contains the positive and the second contains the negatively statistically significant voxels. Intensities of both SVT output images are in the range [0, infinity] and represent the exact Z-scores.

## **Usage:**

SVT\_simple\_MS\_flt *Num\_Files1grp A\_1\_Wp\_2\_T.img* ... *[[A\_k\_Wp\_2\_T.img]] R\_1\_Wp\_2\_T.img* ... *[[R\_k\_Wp\_2\_T.img]] SVT\_MS\_Pos.img SVT\_MS\_Neg.img* 

Usually we refer to the first paradigm as A (activation) and the second one as R (rest). Let A.img and R.img be the two volumes we are analyzing and let T.img be our anatomical reference (template, "avgedit.img"). We denote by  $A_2$  R.img the warped-and-resliced (using any algorithm) A.img in R.img space. There are at least 3 different ways one can transform A.img and R.img in T.img space, see "Techniques" section of this document.

where the following definitions are used:

#### *Num\_Files1grp*

the number of volumes in one group (the two groups have an equal number of data sets

#### *A\_1\_Wp\_2\_T.img*

A(ctivation) paradigm data for subject 1, warped in T.img space

*A\_k\_Wp\_2\_T.img*

A(ctivation) paradigm data for subject **k**, warped in T.img space, 1<=**k**<=Num\_Files1grp

*R\_1\_Wp\_2\_T.img*

R(est) paradigm data for subject 1, warped in T.img space

*R\_k\_Wp\_2\_T.img*

R(est) paradigm data for subject **k**, warped in T.img space, 1<=**k**<=Num\_Files1grp

*Prob\_Atlas.img*

The name of the file containing the probabilistic Atlas (lobes9\_diff\_intens.img)

## *SVT\_MS\_Pos.img* and *SVT\_MS\_Neg.img*

The files where the (positive and negative) output of the multi-subject (MS) SVT statistical analysis will be saved

## **Examples:**

SVT\_simple\_MS\_flt Num\_Files1grp ./A(1)Wp.img ... ./A(Num\_Files1grp)Wp.img ./R(1)Wp.img ... ./R(Num\_Files1grp)Wp.img ../lobes9\_diff\_intens.img ./A\_R\_SVT\_MS\_Pos.img ./A\_R\_SVT\_MS\_Neg.img

This command will use the post-processed groups of data (A's and R's are warped directly to the template, "avgedit.img") and the probabilistic partitioning information contained in "lobes9\_diff\_intens.img" to generate two multi-subject SVT output volumes (A\_R\_SVT\_MS\_Pos.img & A\_R\_SVT\_MS\_Neg.img) of the statistically significant differences between the two groups. Also look at the batch file "batch\_SVT\_MS". **Note** that the above example represents a **single** UNIX command-line.

## • **Bootstrap\_SVT**

## **Purpose:**

This SVT command is used to statistically analyze the variations between groups of human brain functional volumes obtained under different stimulation paradigms.

You need to have all stereotactic data sets pre-processed according to the multi-subject part of the "Techniques" section of this document. The output SVT volumes are 4 byte (floating point) per pixel stereotactic images of size 181x217y181z. The first image contains the positive and the second contains the negatively statistically significant voxels. Intensities of both SVT output images are in the range [0, infinity] and represent the exact Z-scores. This procedure uses a BOOTSTRAP approach to correct the intensity threshold level for the large number of statistical tests across the 3D volume.

## **Usage:**

bootstrap\_SVT *1 Num\_points Pt\_1\_X\_coord Pt\_1\_Y\_coord Pt\_1\_Z\_coord Sigma\_1* ... *Pt\_N\_X\_coord Pt\_N\_Y\_coord Pt\_N\_Z\_coord Sigma\_N Num\_Files1gr A\_1\_Wp\_2\_T.img* ...

## *[[A\_k\_Wp\_2\_T.img]] R\_1\_Wp\_2\_T.img* ... *[[R\_k\_Wp\_2\_T.img]] SVT\_vol.img*

Usually we refer to the first paradigm as A (activation) and the second one as R (rest). Let A.img and R.img be the two volumes we are analyzing and let T.img be our anatomical reference (template, "avgedit.img"). We denote by A\_2\_R.img the warped-and-resliced (using any algorithm) A.img in R.img space. There are at least 3 different ways one can transform A.img and R.img in T.img space, see "Techniques" section of this document.

where the following definitions are used:

*1*  just a flag!

*Num\_points (N)*

the number of points we have manually identified, say on the SVT\_simple volume, and we want to correct for multiple testing

*Pt\_i\_X\_coord* The X-coordinate (VOXEL coordinates, NOT world) for each  $1 \le i \le N$ , selected point

*Pt\_i\_Y\_coord* The Y-coordinate for each  $1 \le i \le N$ , selected point

*Pt\_i\_Z\_coord* The Z-coordinate for each  $1 \le i \le N$ , selected point

*Sigma\_i*

The estimate of the Regional standard deviation for each  $1 \le i \le N$ . Obtained from the SVT\_Simple-routine. These are the lobar stochastic estimates reported regionally by all SVT routines.

*Num\_Files1gr* The number of data files in each group (subtraction paradigm).

*A\_1\_Wp\_2\_T.img* A(ctivation) paradigm data for subject 1, warped in T.img space

*A\_k\_Wp\_2\_T.img* A(ctivation) paradigm data for subject **k**, warped in T.img space, 1<=**k**<=Num\_Files1grp

*R\_1\_Wp\_2\_T.img* R(est) paradigm data for subject 1, warped in T.img space

*R\_k\_Wp\_2\_T.img* R(est) paradigm data for subject **k**, warped in T.img space, 1<=**k**<=Num\_Files1grp <span id="page-8-0"></span>*Prob\_Atlas.img* The name of the file containing the probabilistic Atlas (lobes quiff intens.img)

*SVT\_vol.img*  One of the SVT (floating point) volumes produced, say, by SVT\_simple

#### **Examples:**

SEE: bootstrap SVT

bootstrap\_SVT 1 2 14 36 78 2.4 56 75 120 4.56 3 grp1\_data1 grp1\_data2 grp1\_data3 grp2\_data1 grp2\_data2 grp2\_data3 SVT\_pos.img

This command will use the post-processed groups of data (A's and R's are warped directly to the template, "avgedit.img") and the probabilistic partitioning information contained in "lobes9\_diff\_intens.img" to generate two multi-subject SVT output volumes (A\_R\_SVT\_MS\_Pos.img & A\_R\_SVT\_MS\_Neg.img) of the statistically significant differences between the two groups. Also look at the batch file "batch\_SVT\_MS". **Note** that the above example represents a **single** UNIX command-line.

## **PRE- AND POST\_PROCESSING PROCEDURES**

#### • **flipMy3D\_1**

#### **Purpose:**

This routine is used to flip the axes and/or invert the intensities of volumetric raw data. You will need to customize this code to fit your particular type of images. Remember, to recompile after each editing.

#### **Usage:**

flipMy3D\_1 *xDim yDim zDim data\_in.img data\_Flipped\_out.img*

where the following definitions are used:

*xDim*, *yDim* and *zDim*  Contain the dimensions of the volumetric data

*data\_in.img*  Contains the name of the raw data file that needs a flip

*data\_Flipped\_out.img*  Contains the name of the raw data file that will contain the flipped image

#### **Examples:**

./flipMy3D\_1 256 256 128 mri1.img mri1\_FnI.img

This command will flip and invert (if needed) the image "mri1.img" of size 256x256y 128z, and

the result will be saved in the file "mri1\_FnI.img" **Note** that the above example represents a **single** UNIX command-line.

#### • **histogram.out**

#### **Purpose:**

This code Creates the HISTOGRAM of a BINARY data set (1Byte or 4Byte data - data TYPE), and saves the histogram into a linear 1D binary (int) file

**Usage:**  See "batch\_histogram"

histogram.out

where the following definitions are used:

*Activ\_Data.img* 

**Examples:**  ./batch\_histogram

#### • **get\_MNI\_ROI\_info**

#### **Purpose:**

This program is used for determining the means and the variances of the overall and the 9 MNI probabilistic ROIs for groups of functional data. To get the average mean across all data and the average variance use this routine followed by "var.c" or batch\_var. The continuously APPENDED file "Bin\_output.img" will contain the 10 pairs of (mean, var), for every ROI, as floating point numbers (4 bytes), for each data set in the group.

#### **Usage:**

See "batch\_MNI\_ROI\_info"

get\_MNI\_ROI\_info

where the following definitions are used:

*Activ\_Data.img*

**Examples:** ./batch\_MNI\_ROI\_info

#### • **mean\_var\_bin1.out**

#### **Purpose:**

This code computes the MEAN and the VARINACE of a finite list of numbers Difference from

'mean\_var\_bin.c' is that it also writes out a binary array of 10 FLT point numbers containing the AVERAGED MEANS of each of the 10 ROI's across all subjects, this will be needed by 'interSubj\_normROI1' and the SVT\_Normalization GUI

#### **Usage:**

mean\_var\_bin1.out *Study\_case\_Bin Tot\_Number\_Vols* Bin\_10ROI\_means.img

where the following definitions are used:

#### *Study\_case\_Bin*

The input file, created and continuously appended by "batch\_MNI\_ROI\_info", containing the means and variances for each subject's 9 MNI ROI's plus the global mean and variance.

*Tot\_Number\_Vols*  Total number of volumes in the study

#### *Bin\_10ROI\_means.img*

Binary file that will store the averaged ROI means across subjects - this will be needed by 'interSubj\_normROI1'.

#### **Examples:**

./mean\_var\_bin1.out Study\_case\_Bin.img Tot\_Number\_Vols Bin\_10ROI\_means.img

This will use the binary data in "Study\_case\_Bin.img" to compute the across subject average (and it's variance) of the means of the 9 MNI ROI's. The resulting average means will be stored in "Bin\_10ROI\_means.img" and be available for the next step of the inter-subject normalization (interSubj\_normROI1).

#### • **interSubj\_normROI1**

#### **Purpose:**

This program is used to do INTER-SUBJECT normalization, based on the intensities of a selected "ROI" Example Making the mean of the CEREBELLUM equal to a fre-fixed number, like the average cerabellum-mean across subjects, and driving the rest of the data intensities along LINEARLY without altering the variance of the data - this is a simple linear shift, that brings the avg-ROI intensity to the desired level. The difference from 'interSubj\_normROI' is that this routine reads a binary file, created by 'mean var bin1.out', which contains 10 FLT point values representing the AVERAGE means across subjects of the 10 MNI ROI's. Then depending on which Reference ROI is chosen by the user, using SVT\_GUI\_intensNorm, we select automatically the value of 'WhatMeanValue' by using the inputted 'Which\_ROI'.

#### **Usage:**

See "batch\_normalize\_inter"

where the following definitions are used:

<span id="page-11-0"></span>*Activ\_Data.img* 

**Examples:**  ./batch\_normalize\_inter

## • **intraSubj\_normPutamen**

#### **Purpose:**

This program is used to do INTRA-SUBJECT normalization, based on the intensities in the "PUTAMEN". It allows equating either the mean only, or the first two moments of each of the probabilistically defined structures of interest to the first (two) moment(s) of the signal over the "putamen".

#### **Usage:**

intraSubj\_normPutamen *Which\_normalization Data\_in.img prob\_atlas.img Data\_norm\_out.img*

where the following definitions are used:

*Which\_normalization*  Which normalization=1, for equalizing the means only, and Which normalization=2 for equalizing the first two moments

*data\_in.img*  The file containing the raw data whose intensities will be perturbed

*prob\_atlas.img*  The file containing the probabilistic atlas (lobes9\_diff\_intens.img)

*Data\_norm\_out.img* The output of the normalization (intrasubject rescaled data\_in).

#### **Examples:**

./intraSubj\_normPutamen.out 1 pet1.img lobes9\_diff\_intens.img pet1\_normlz\_putamen.img

This command will transform the intensity level of "pet1.img" so that the new 9 probabilistic structures of interest, defined in the atlas "lobes9 diff intens.img", have the same mean as the mean of the putamen. **Note** that the above example represents a **single** UNIX command-line.

## **JAVA-BASED GRAPHICAL USER INTERFACE TO SVT**

Currently we have implemented a JAVA based application that simplifies the usage of the SVT software. The Java\_SVT\_GUI is easy to install and very handy for running large scale brain data analyses or any number of volumes in a repetitive fashion.

1. change the working directory to SVT5\_2.dir/SVT\_Java.dir

- <span id="page-12-0"></span>2. Edit your "~/.cshrc" file by adding the following path-name: setenv CLASSPATH .:/fill\_path\_name/SVT5\_2.dir/SVT\_Java.dir:/fill\_path\_name/SVT5\_2.dir/SVT\_Java.dir/Java\_1\_FnI3D. dir:/fill\_path\_name/SVT5\_2.dir/SVT\_Java.dir/Java\_2\_makeaheader.dir:/fill\_path\_name/SVT5\_2.dir/S VT Java.dir/Java 3 warps.dir:/fill\_path\_name/SVT5\_2.dir/SVT\_Java.dir/Java\_4\_intensNorm.dir:/fill \_path\_name/SVT5\_2.dir/SVT\_Java.dir/Java\_5\_SVT.dir:/fill\_path\_name/SVT5\_2.dir/SVT\_Java.dir/Ja va\_6\_Viz.dir Remember to run source  $\sim$ /.cshrc once you have edited the ".cshrc" file Where "fill\_path\_name" stands to the location where you have installed the SVT package
- 3. Installing SVT\_GUI: type csh README inside /fill\_path\_name/SVT5\_2.dir/SVT\_Java.dir/
- 4. To Run SVT GUI, go to the directory where your data is and type java Java SVT main

## **SUB-VOLUME THRESHOLDING (SVT) TECHNIQUES FOR ANALYZING FUNCTIONAL IMAGES**

The following explains (step-by-step) the procedures one needs to follow to do the SVT (Sub-Volume Thresholding) statistical Analysis for determining the statistically significant regions of activation in (single or multiple studies of) Functional Data. This technique, has been proposed by: I. Dinov, P. Thompson, R. Woods, M. Mega, C. Holmes, DW Sumners, S. Saxena and A. Toga. The same group of researchers has done implementation, testing and documentation of this method.

## **I. SINGLE-SUBJECT STUDIES**

These studies involve determining statistically significant metabolic changes of a single-subject scanned twice, under baseline (referred to as "Rest") and stimulus (referred to as "Act", for activation) conditions.

Suppose A.img and R.img are the two raw volumes of size  $X^* Y^* Z$ , where X is the fastest-varying index and Z is the slowest-varying index, it does not matter if the image represents transverse (axial), sagittal or coronal planes.

The following describes the exact order of the steps to get a correct final analysis:

1. computerName%> csh batch\_myFnI3D

This step is only necessary if the files need to be non-trivially Flipped, or intensities Inverted (FnI, Flip & Invert). Sometimes, if the raw images came from other formats (NIH) some of the  $x$  step, y step or the z step can be negative (like -1), which means that the dimensions are reversed. You can use a properly selected line of "batch\_raw2minc" to convert the raw data file "\*.img" into a "\*.mnc" (MINC-format) file that you can visualize (using: my\_host%> Display file.mnc) to see if you'd need a flip.)

**Note: "**jot" can be replaced by any other editor like "vi", "pico", "edit" etc. to properly edit batch and source files)

- jot batch\_raw2minc, with the proper voxel size, dimensions and volume orientation sagittal, transverse, coronal;
- Display file.mnc, to visually inspect for a need of an FnI, Flip & Invert;
- jot batch myFnI3D, edit properly the batch file, giving the file name of the volume to be flipped, dimensions etc;

csh batch\_myFnI3D, execute (do) the FnI;

(For many volumes of the same type (protocol) this could be done simultaneously for all volumes in one pass).

2. computerName%> csh batch\_makeaheader

This makes the appropriate headers of the raw files. You'd need to know the volume dimensions and the voxel-size. These headers are in AIR format (Mayo Clinic, UK) and are needed by the AIR registration routines.)

- jot batch makeaheader, edit properly the file. All headers could be created in one pass only;
- csh batch\_makeaheader, after the correct editting is done, execute the batch\_command\_file.
- 3. computerName%> csh batch\_warps

This does two things: First it warps the A.img to R.img (registers A to R), call the new resliced volume A2R.img. Second, it warps A2R.img and R.img to "avgedit.img" – the reference "Average" anatomical MRI volume associated with the probabilistically defined search regions (In the MNI atlas - caudate, cerebellum, frontal, insula, occipital, parietal, putamen, temporal lobes, thalamus). Currently, "avgedit.img" contains the average\_53\_MNI study, which is the core of the currently used probabilistic atlas (ROI's).

Call the new (resliced) volumes A2R2Avg.img and R2Avg.img (Note: This second step can vary a little depending on the study of interest - see "(3)" in Multi-Subject Analysis). Of course, both warping and reslicing are performed at each step separately.

After this stage, the "A2R2Avg.img", "R2Avg.img", "avgedit.img" and "lobes9\_diff\_intens.img" should all look registered (convert them to \*.mnc and visualize using " computerName %> register.opengl file1.mnc file2.mnc"). The file "lobes9\_diff\_intens.img" contains a mask data for the ROI's – probabilistically defined. 1 <= Caudate <=20 25<=Cerebellum <= 45, 50<=Frontal<=70, 75<=Insula<=95, 100<=Occipital<=120, 125<=Parietal<= 145, 150<=Putamen<=170, 175<=Temporal<195, 200<=Thalamus<=220. These are the corresponding intensities of the mask file and of course, higher intensities mean higher probabilities, lower intensities mean lower probabilities - of the corresponding voxel being inside the ROI. All the warpings use Roger Woods AIR auto-image registration tool.

- jot batch warps, edit properly the batch file;
- csh batch\_warps, execute the batch.

**Note:** It may be wise to concatenate the field (.air & .warp) files and reslice only once, instead of reslicing twice, since interpolation done twice will degrade the results a little. See batch warps combine.

4. computerName%> csh batch\_normalize

This will do the inter-subject normalization. It equalizes the first two moments of the signals, mean & variance. Some studies also may require intra-subject normalization, where the intensities of each volume are normalized to those of the "putamen", see "intraSubj\_normPutamen" and the

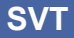

<span id="page-14-0"></span>corresponding batch file. Typically the putamen and cerebellar intensities are more stable, and rarely show severe atrophies. That is why they can be used as references.

5. computerName%> csh batch\_SVT

This does the necessary Single-Subject stat analysis on the difference image (A2R2Avg.img -R2Avg.img). Call the output A\_R\_SVT.img.

- jot batch SVT, edit properly the batch file;
- csh batch SVT, execute the batch.

**Note:** If you ever change the probabilistic ROI atlas you will need to execute: "varEstCorrRandFct1.out" and "extrSurBoxProbStr.out".

The first routine determines the necessary CF's (correction factors) for the variance estimates (required for the stat analysis), based on the shape of the ROI's. The second one merely finds the smallest bounding box about each ROI and needs to be executed first (speeds up the computations), and its outputs need to be fed into all of the following routines. The outputs of "varEstCorrRandFct1.out" also need to be used in all routines that follow.

- 6. computerName%> csh batch\_raw2minc1 This final step converts the  $A_R_SVT$ .img to  $A_R_SVT$ .mnc (remember to look at both: the positively and negatively statistically significant SVT images).
	- jot batch\_raw2minc1, edit correctly the batch file;
	- csh batch raw2minc1, execute the batch.
- 7. computerName%> register.opengl ./avgedit.mnc ./A\_R\_SVT.mnc This shows in register the output of the stat analysis. Visualize the SVT statistics on top of the anatomical "avgedit.mnc" or the functionl data or overlayed on the probabilistic atlas "lobes9\_diff\_intens.mnc".

## **II. MULTIPLE-SUBJECT STUDIES**

These studies involve determining statistically significant metabolic changes for multiple subjects. They can be used for determining variations between groups (like amnestic and memory-retrieval-deficit groups) or for analyzing data for a single group of subjects each scanned twice, under baseline (referred to as "Rest") and stimulus (referred to as "Act", for activation) conditions (right versus left-handed subjects performing fingeropposition task, for example).

Suppose A(k).img and R(k).img are the Active (or group 1) raw volumes and Rest (or group 2) raw volumes ALL of size  $X \times Y \times Z$ , where X is the fastest-varying index and Z is the slowest-varying index, it does not matter if the image orientation is transverse (axial), sagittal or coronal.

The following describes the exact order of the steps to get a correct final analysis (this is very similar to part I.):

- 1. computerName%> csh batch\_myFnI3D As in I. do flips if need be.
- 2. computerName%> csh batch\_makeaheader As in I. make ALL headers.
- 3. computerName%> csh batch\_warps

Warp ALL to one of them, best representing the anatomy of the subjects being studied - as in I. This is the first registration step. Now there are at least three variations for the second warping step. Call the resliced volumes  $A(k)$  2  $A^*$ .img,  $R(k)$  2  $A^*$ .img, and the corresponding fields  $A(k)$  2  $A^*$ .air,  $R(k)$  2\_A\*.air, where "A\*.img" is one of the data sets chosen as a reference volume.

- i. Warp the resulting resliced volumes to the average: "avgedit.img". Obtain the fields A(k)\_2\_A\*\_2\_Avgedit.F, R(k)\_2\_A\*\_2\_Avgedit.F, where "F" stands for "air" (for affine) or "warp" (for non-linear) polynomial registration fields. Reslice using these fields to get the final registered volumes.
- ii. As in (i) obtain the fields "A(k) 2 A\* 2 Avgedit.F" and "R(k) 2 A\* 2 Avgedit.F", but use "combine air" or "combine warp" (for combining linear followed by a non linear fields). Call the combined fileds "A(k)\_Dbl\_2\_Avg.F" and "R(k)\_Dbl\_2\_Avg.F". Finally, reslice using these new fileds.
- iii. Using the resliced volumes from warping step one find the "average" of the volumes: "A&R\_Avgd\_2\_A\*.img". Then register "A&R\_Avgd\_2\_A\*\_2\_Avgedit.img" to "avgedit.img", using an affine or non-affine warp, call the field "A&R\_Avgd\_2\_A\*\_2\_Avgedit.air/warp". To get the final registration of A1 to "avgedit.img" (going through A\*.img) combine A1\_2\_A\*.air followed by "A&R\_Avgd\_2\_A\*.img" and reslice using the combined field. Similarly for the other  $A(K)$  and the  $R(K)$  volumes.

The bottom line is that the second field-to-be-applied is always the same: "A&R\_Avgd\_2\_A\*\_2\_Avgedit.air/warp" - it does not depend on  $A(k)$  or (R(k). A variation of (iii) is re-registering "A(k).img" ..., "R(k).img" to "A&R\_Avgd\_2\_A\*.img" obtaining new first fields: "A1\_2\_Avgd.air" etc. and then use these as the first fields into to "combine  $air/warp"$  as in (3.2.3), instead of using "A1\_2\_A\*.air".

- 4. computerName%> csh batch\_normalize Normalization, as in I.
- 5. computerName%> csh batch\_SVT\_MS To do the Multi\_subject\_SVT stat\_analysis
- 6. computerName%> csh batch\_raw2minc1 To make "\*.mnc" file of the result

<span id="page-16-0"></span>7. computerName%> register.opengl ./avgedit.mnc ./A\_R\_SVT\_MultSubj.mnc To visualize the results of the statistical analysis, SVT technique.

# **WARRANTY AND LIABILITY**

ANY VERSION OF THE **SVT** PACKAGE IS PROVIDED "AS IS" WITHOUT WARRANTY OF ANY KIND. IN NO EVENT SHALL THE OWNERS AND DEVELOPERS OF THIS SOFTWARE, OR THE INSTITUTIONS THEY REPRESENT, BE LIABLE FOR ANY SPECIAL, INCIDENTAL, INDIRECT, OR CONSEQUENTIAL DAMAGES OF ANY KIND, OR ANY DAMAGES WHATSOEVER RESULTING FROM THE LOSS OF USE, DATA, OR PROFITS, OR FROM PATIENT MISDIAGNOSIS OR MISTREATMENT, WHETHER OR NOT ADVISED OF THE POSSIBILITY OF DAMAGE, AND ON ANY THEORY OF LIABILITY, ARISING OUT OF OR IN CONNECTION WITH THE USE OR PERFORMANCE OF THIS SOFTWARE.

THE ENTIRE RISK AS TO THE QUALITY AND PERFORMANCE OF THE SOFTWARE IS BORNE BY YOU. SHOULD ANY PART OF THE **SVT** PACKAGE PROVE DEFECTIVE YOU AND NOT THE **SVT** OWNERS AND DEVELOPERS ASSUME THE ENTIRE COST OF ANY SERVICE, REPAIR OR LOSS. YOU OR THE PERSON USING **SVT** ON YOUR BEHALF OR FOR YOUR BENEFIT IS RESPONSIBLE TO DETERMINE THAT THE SOFTWARE MEETS ALL OF YOUR REQUIREMENTS AND IS SAVE, RELIABLE AND HARMLESS FOR YOUR NEEDS.

# **ACKNOWLEDGEMENTS**

The owners and developers of the SVT software are grateful to Dr. David Rottenberg, Dr. Stephen Strother, Kirt Schaper and Jon Anderson at PET Imaging Service at the VAMC, Minneapolis, MN, for providing support, encouragement and data.

Jenaro Felix and Linda Lee, at the Laboratory of Neuro Imaging at UCLA, have been actively involved in creating the "Techniques" section of this document and in validating SVT.

Prof. Jack Quine in the Department of Mathematics of FSU has helped with some handy tricks regarding bilinear quadratic forms, which were used to prove the validity of the covariogram models adopted in the SVT methodology. Also, Prof. Fred Huffer and Prof. Xufeng Niu at the Statistics department of FSU have given many constructive recommendations and feedback in regard to the statistical part of this package.

Funding and support for the development and documentation of the SVT software came from NIH, NSF, BWF, FSU and other organizations and grants.

**NOTE:** " computerName " can be replaced by the name of the SGI host you are logged on to.